# 导出PDF字体设置

ActiveReportsJS默认可以导出PDF、Excel、Html。但是在导出PDF的时候需要进行字体文件的配置,如果没有进行字体配置,那么导出PDF就 会出现乱码

下面就来进行字体配置的具体讲解

1、首先新建一个项目,项目名称叫做 "Viewer"

## 2、新建一个fonts文件,进行字体的配置,字体文件可以在本机获取或者直接在网上下载:本机文件位置(C:\Windows\Fonts)

网上下载直接这样进行搜索如: 宋体字体格式ttf下载

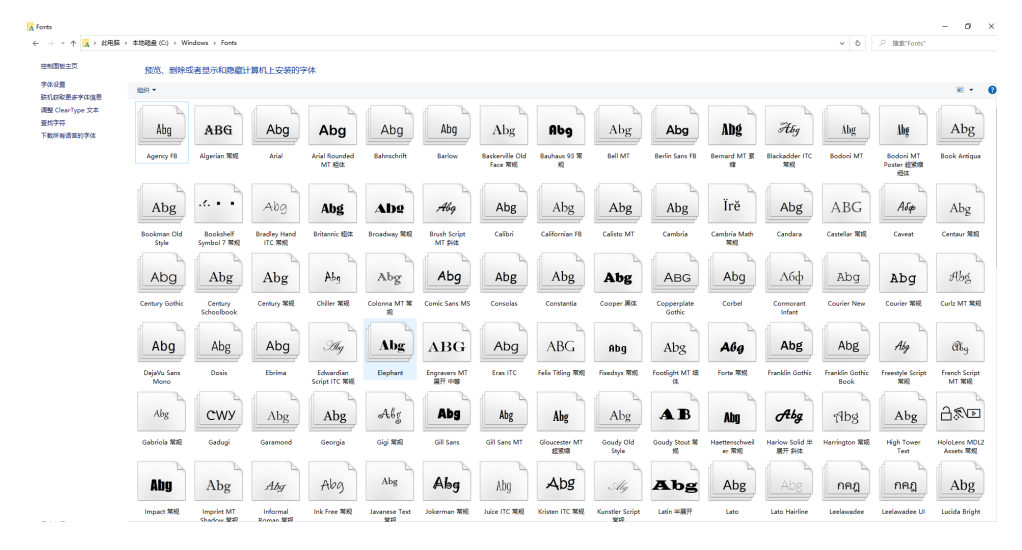

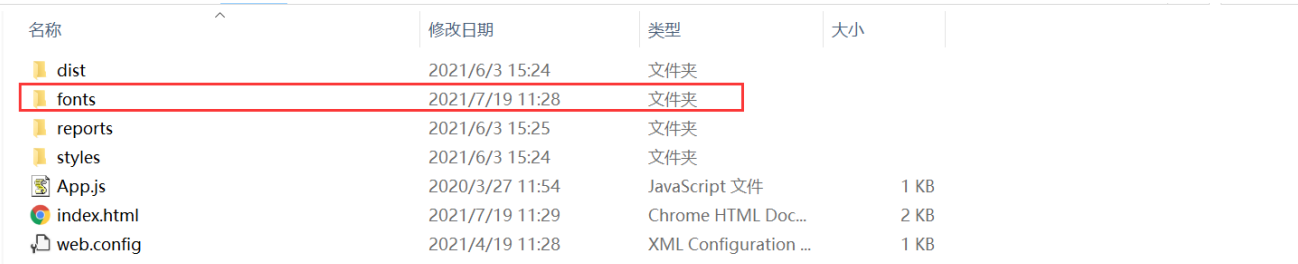

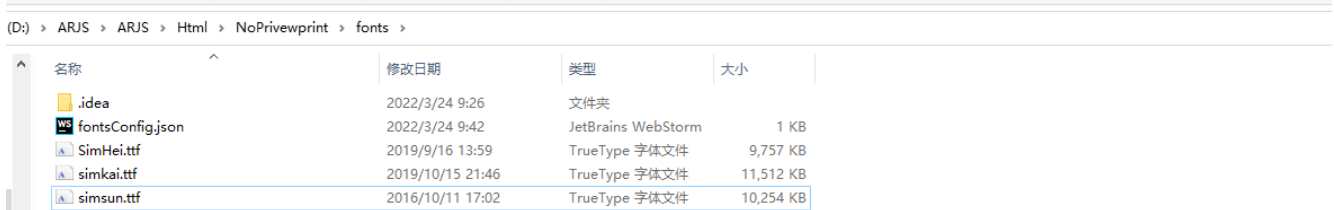

### 字体文件配置的字体格式的后缀必须是.ttf的格式

配置文件(这里我默认设置的字体是微软雅黑、楷体,宋体)

```
{
     "path": "",
     "descriptors": [
         {
              "name": "",
              "locals": [
                 " ",
                  "MicrosoftYaHei"
            \mathbf{1},
              "source": "fonts/SimHei.ttf" 
         },
\{ "name": "",
              "locals": [
                  "",
 ""
              ],
             "source": "fonts/simkai.ttf" 
         },
         {
              "name": "",
              "locals": [
                  "",
 ""
              ],
              "source": "fonts/simsun.ttf" 
         }
     ]
}
```
3、打开项目中的index.html,引入该方法:

viewer.registerFont("fonts/fontsConfig.json");

具体代码

```
<!DOCTYPE html>
<html lang="en">
<head>
     <meta charset="utf-8" />
     <meta http-equiv="X-UA-Compatible" content="IE=edge" />
     <title>ActiveReportsJS sample</title>
     <meta name="viewport" content="width=device-width,
initial-scale=1.0" />
     <script src="/dist/ie-polyfills.js"></script>
     <script src="/dist/ar-js-core.js"></script>
     <script src="/dist/ar-js-designer.js"></script>
     <script src="/dist/ar-js-viewer.js"></script>
     <script src="/dist/ar-js-pdf.js"></script>
     <script src="/dist/designer/zh-locale.js"></script>
```

```
 <link
href="https://fonts.googleapis.com/css2?family=Montserrat:ital,wght@0,30
0;0,400;0,500;0,600;0,700;1,400&display=swap"
           rel="stylesheet" />
     <link rel="stylesheet"
href="https://stackpath.bootstrapcdn.com/bootstrap/4.5.2/css/bootstrap.m
in.css"
integrity="sha384-JcKb8q3iqJ61gNV9KGb8thSsNjpSL0n8PARn9HuZOnIxN0hoP+VmmD
GMN5t9UJ0Z"
           crossorigin="anonymous" />
     <link rel="stylesheet"
           type="text/css"
           href="/styles/ar-js-ui.css" />
     <link rel="stylesheet"
           type="text/css"
           href="/styles/ar-js-viewer.css" />
     <link rel="stylesheet"
           type="text/css"
           href="/styles/ar-js-designer.css" />
     <style>
         #viewer-host {
             margin: 0 auto;
             width: 100%;
             height: 100vh;
         }
     </style>
</head>
   <body>
     <div id="viewer-host"></div>
     <script> 
       const viewer = new ActiveReports.Viewer("#viewer-host", {
language: "zh" });
       viewer.registerFont("fonts/fontsConfig.json"); //
       viewer.open('reports/MonthSurvey.rdlx-json');
     </script>
   </body>
```
## 4、预览结果

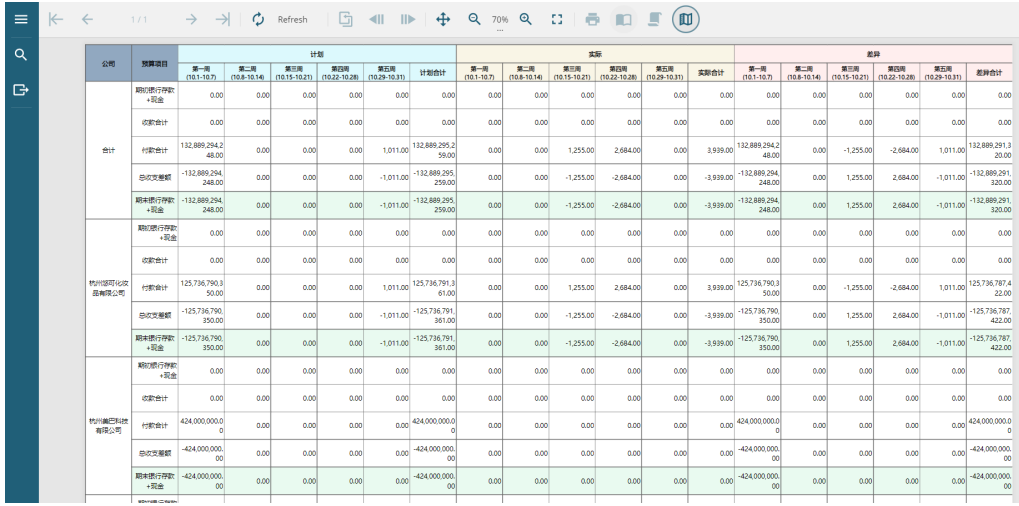

# 5、导出PDF样式

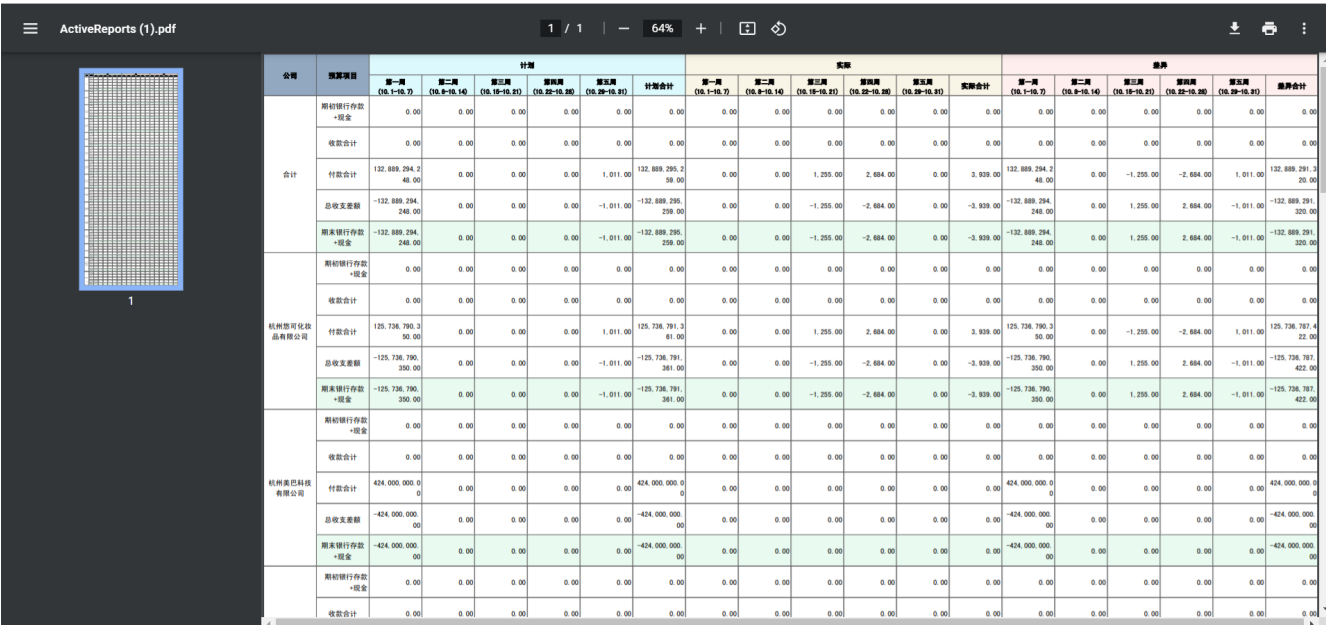

6、demo 下载

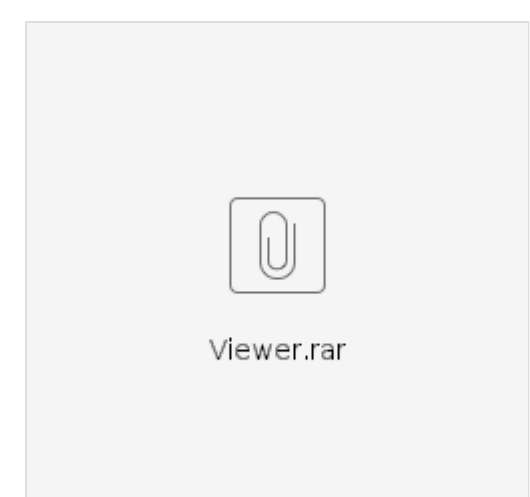